Preparing for Fall 2020: ILLiad Mail to Address

Meghann Weldon Humboldt State University meghann@humboldt.edu

#### Lifecycle:using mail to address workflow

Heather Black from Atlas did a video on ILLiad's mail to address functionality:

https://training.atlas-sys.com/Course/Details/4340

Patron: delivery method of "mail to address"

Patron: submits request

Borrowing library: "receive"

Borrowing library: "prints receives"

Borrowing library: "contact customer"

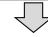

Bookband has the patron address label to use for shipping Items move

Items moves to checked out to patron

- 1. Update to ILLiad 9.1
  - a. 9.1 allows user record expiration
  - b. 9.1 has new responsive and accessible web pages available
- 2. Edit ILLiad "borrowing loan slips" templates to print shipping label if your patron is a mail to patron can be done before 9.1 actually rolls out
- 3. Write routing rule to have "notify user" action move item to checked outcan be done before 9.1 actually rolls out
- 4. Webpages to allow user selection of mail to address service
- 5. Check that the notification mail to patrons get includes the info you want it to- can be done before 9.1 actually rolls out
- 6. Expire user records- new functionality of 9.1
  - a. This allows you to collect updated user information when they log back in for the first time

# ILLiad 9.1???

FAQ from Atlas: https://support.atlas - sys.com/hc/en-us/articles/360035069534 ILLiad - 9- 1- FAQ

Release notes: https://support.atlas -sys.com/hc/en-us/articles/360034431633ILLiad-9-1-Release Notes

My review: 9.1 update went smoothly

#### Why did I update to ILLiad 9.1???

ILLiad 9.1 has new webpages....

They're responsive and better for your users!

Also I don't want to edit my pages in 8.whatever and have to redo it again...

#### Why did I update to ILLiad 9.1?

To complete step 6 on my checklist, expiring user records is a new feature

Expire to collect updated information when the user logs in for the first time after the expiration goes through

More on expire users from Atlas and in summary:

- 1.make your configs match slide 16 (or 17) from Heather's presentation. The configs of slide 17 lead to more work for staff long term
- 2. Make sure your changeuserinformation.html has all the fields you want to collect

Who is already using ILLiad 9.1?

Who gets to join us on ILLiad 9.1?

#### Mildly okay alternative to 9.1...

web alert: ask folks to update their user info, and embed web alert on all webpages not just main menu

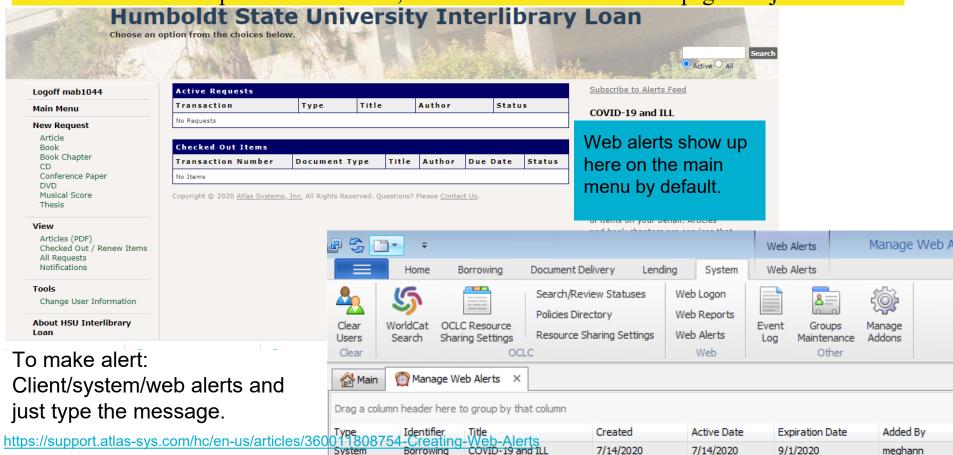

- 1. Update to ILLiad 9.1
  - a. 9.1 allows user record expiration see more below
  - b. 9.1 has new responsive and accessible web pages available
- 2. Edit ILLiad "borrowing loan slips" templates to print shipping label if your patron is a mail to patron can be done before 9.1 actually rolls out
- 3. Write routing rule to have "notify user" action move mail to items to checked out- can be done before 9.1 actually rolls out
- 4. Webpages to allow user selection of mail to address service
- 5. Check that the notification mail to patrons get includes the info you want it to- can be done before 9.1 actually rolls out
- 6. Expire user records- new functionality of 9.1
  - a. This allows you to collect updated user information when they log back in for the first time

## Lifecycle:using mail to address workflow

Patron: delivery method of "mail to address"

Patron: submits request

Borrowing library: "receive"

Borrowing library: "prints receives"

If/then & code fields

Borrowing library: "contact customer"

If patron delivery method = mail to address then the slip prints with address on it

Pull slip has the patron address label to use for shipping

Items moves to checked out to patron

#### ILLiad Borrowing Shaps have shipping label for mail to address patrons

#### Watch this quick video where I make slips work at Humboldt

In video you see: select no to SQL, Making all field codes visible, connect the right datasource, select the correct format of data source

Learning moment: if after merge data source you get a pop up to change fields.. Then selected wrong datasource format. After you hit merge with exist you'll have the option to select legacy queue or print queue if your fields have underscores in them select the print queue if you fields don't have underscores select the legacy queue.

Learning moment: staff testing pull slips edit will need to have "printed" a pullslip on their computer to test that these va lues merge with their template. "Reprint" from ILLiad's print session history and then you'll have a slip for it to pull real data from.

Atlas on pullslips template: <a href="https://support.atlas-sys.com/hc/en-us/articles/360044611673How-to-edit-an-ILLiad-print-template">https://support.atlas-sys.com/hc/en-us/articles/360044611673How-to-edit-an-ILLiad-print-template</a>

https://support.atlas-sys.com/hc/en-us/articles/360011807874-Hidden-Field-Codes

#### ILLiad Borrowing Loan slips: succe

#### Mail to:

Meghann Weldon 1235 Hoover Street Eureka, CA 95501

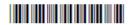

#### DUE DATE:

TN: 232993

Title: This is a test, to make sure requests are still going through post update.

Author: Kathy Corridan

Customer: Weldon, Meghann

Username: mab1044 Email: meghann@humboldt.edu

Please Return to:

Humboldt State University

1 Harpst Street

Arcata, CA 95521

Use this template or the parts that you like

or find it and more at:

https://idsproject.libanswers.com/faq/142532

- 1. Update to ILLiad 9.1
  - a. 9.1 allows user record expiration see more below
  - b. 9.1 has new responsive and accessible web pages available
- 2. Edit ILLiad "borrowing loan slips" templates to print shipping label if your patron is a mail to patron can be done before 9.1 actually rolls out
- 3. Write routing rule to have "notify user" action move mail to items to checked out- can be done before 9.1 actually rolls out
- 4. Webpages to allow user selection of mail to address service
- 5. Check that the notification mail to patrons get includes the info you want it to- can be done before 9.1 actually rolls out
- 6. Expire user records- new functionality of 9.1
  - a. This allows you to collect updated user information when they log back in for the first time

#### Lifecycle:using mail to address workflow

Patron: delivery method of "mail to address"

Patron: submits request

Borrowing library: "receive"

Borrowing library: "prints receives"

 $\overline{\Box}$ 

Pull slip has the patron address label to use for shipping

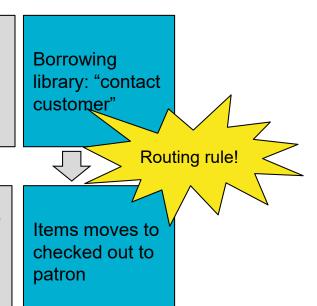

#### ILLiad Mail to Routing Rule

You can copy the routing rule from Heather Black's presentation, it is the same rule I used... step 3 is that easy.

| RuleNo               | 251                                         |  |
|----------------------|---------------------------------------------|--|
| RuleActive           | Yes                                         |  |
| ProcessType          | Borrowing                                   |  |
| TransactionStatus    | Customer Notified via E-Mail                |  |
| MatchString          | u.LoanDeliveryMethod = 'Mail to Address'    |  |
| NewProcessType       | Borrowing                                   |  |
| NewTransactionStatus | Checked Out to Customer                     |  |
| RuleDescription      | Home delivery check out after email is sent |  |

Yes it's that eas

- 1. Update to ILLiad 9.1
  - a. 9.1 allows user record expiration see more below
  - b. 9.1 has new responsive and accessible web pages available
- 2. Edit ILLiad "borrowing loan slips" templates to print shipping label if your patron is a mail to patron can be done before 9.1 actually rolls out
- 3. Write routing rule to have "notify user" action move mail to items to checked out- can be done before 9.1 actually rolls out
- 4. Webpages to allow user selection of mail to address service
- 5. Check that the notification mail to patrons get includes the info you want it to- can be done before 9.1 actually rolls out
- 6. Expire user records- new functionality of 9.1
  - a. This allows you to collect updated user information when they log back in for the first time

### Website changes

Need a way to connect to server they're on (WinSCP) + username and password

Get the new pages in the folder on your server from Atlas or OCLC

Good practice: edit the templates in the test web folder, before you bring the edited template to "live ILLiad" make a copy of the form you are replacing and save the unedited as a backup somewhere.

To view your edits to the test form you go to your regular ILLlad site and then insert testweb to have it route to that page in the testweb folder vs your live folder. Example:

https://humboldt - illiad - oclc- org.ezproxy.humboldt.edu/illiad/illiad.dll

https://humboldt - illiad - oclc- org.ezproxy.humboldt.edu/illiad /testweb/ illiad.dll

#### Unhide: mail to address

Under preferred loan delivery method on changeuserinformation.html and newuserregistration.html

```
<section name="delivery-method-info" >
                   <h3>Delivery Methods</h3>
                   <div class="form-group col-md-5">
                           <label for="LoanDeliveryGroup">
       <span class="field">
            <span class="<#ERROR name='ERRORLoanDeliveryGroup'>">
               Preferred Loan Delivery Method
           </span>
       </span>
       <select id="LoanDeliveryGroup" name="LoanDeliveryGroup" size="1" class="custom-select mr-sm-2">
            <option selected><#PARAM name='LoanDeliveryGroup'></option>
           <option>Mail to Address
       </select>
       <hr>>
   </label>
</div>
```

What if I want to make it so mail to is my only option

new users?

The easiest way it to change the

WebDefaultLoanDeliveryGroup in the customization manager:

Mail to Address

This change impacts options on webpages under delivery method options for my users

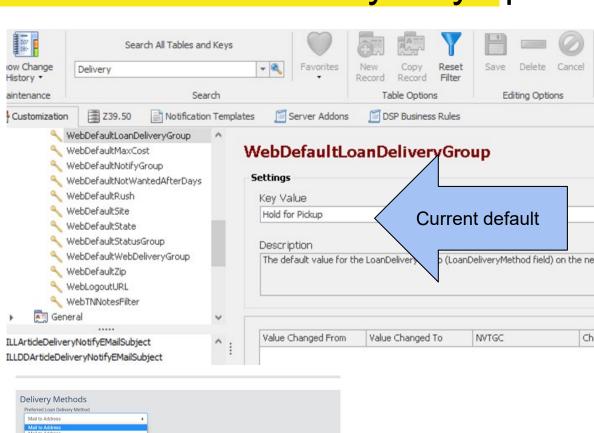

- 1. Update to ILLiad 9.1
  - a. 9.1 allows user record expiration see more below
  - b. 9.1 has new responsive and accessible web pages available
- 2. Edit ILLiad "borrowing loan slips" templates to print shipping label if your patron is a mail to patron can be done before 9.1 actually rolls out
- 3. Write routing rule to have "notify user" action move mail to items to checked out- can be done before 9.1 actually rolls out
- 4. Webpages to allow user selection of mail to address service
- 5. Check that the notification mail to patrons get includes the info you want it to- can be done before 9.1 actually rolls out
- 6. Expire user records- new functionality of 9.1
  - a. This allows you to collect updated user information when they log back in for the first time

### Patron notification messagir

Customization manager/notifications/edit/ILL Borrowing Loan Delivery

Check that the default letter they'll get as a mail to address patron works for you and includes everything you want it to.

Read through the template and make any changes that you want...

The very last line tells the user their phone number which is odd so I deleted it

| Customization     ∴     Customization     ∴     ∴     ∴     ∴     ∴     ∴     ∴     ∴     ∴     ∴     ∴     ∴     ∴     ∴     ∴     ∴     ∴     ∴     ∴     ∴     ∴     ∴     ∴     ∴     ∴     ∴     ∴     ∴     ∴     ∴     ∴     ∴     ∴     ∴     ∴     ∴     ∴     ∴     ∴     ∴     ∴     ∴     ∴     ∴     ∴     ∴     ∴     ∴     ∴     ∴     ∴     ∴     ∴     ∴     ∴     ∴     ∴     ∴     ∴     ∴     ∴     ∴     ∴     ∴     ∴     ∴     ∴     ∴     ∴     ∴     ∴     ∴     ∴     ∴     ∴     ∴     ∴     ∴     ∴     ∴     ∴     ∴     ∴     ∴     ∴     ∴     ∴     ∴     ∴     ∴     ∴     ∴     ∴     ∴     ∴     ∴     ∴     ∴     ∴     ∴     ∴     ∴     ∴     ∴     ∴     ∴     ∴     ∴     ∴     ∴     ∴     ∴     ∴     ∴     ∴     ∴     ∴     ∴     ∴     ∴     ∴     ∴     ∴     ∴     ∴     ∴     ∴     ∴     ∴     ∴     ∴     ∴     ∴     ∴     ∴     ∴     ∴     ∴     ∴     ∴     ∴     ∴     ∴     ∴     ∴     ∴     ∴     ∴     ∴     ∴     ∴     ∴     ∴     ∴     ∴     ∴     ∴     ∴     ∴     ∴     ∴     ∴     ∴     ∴     ∴     ∴     ∴     ∴     ∴     ∴     ∴     ∴     ∴     ∴     ∴     ∴     ∴     ∴     ∴     ∴     ∴     ∴     ∴     ∴     ∴     ∴     ∴     ∴     ∴     ∴     ∴     ∴     ∴     ∴     ∴     ∴     ∴     ∴     ∴     ∴     ∴     ∴     ∴     ∴     ∴     ∴     ∴     ∴     ∴     ∴     ∴     ∴     ∴     ∴     ∴     ∴     ∴     ∴     ∴     ∴     ∴     ∴     ∴     ∴     ∴     ∴     ∴     ∴     ∴     ∴     ∴     ∴     ∴     ∴     ∴     ∴     ∴     ∴     ∴     ∴     ∴     ∴     ∴     ∴     ∴     ∴     ∴     ∴     ∴     ∴     ∴     ∴     ∴     ∴     ∴     ∴     ∴     ∴     ∴     ∴     ∴     ∴     ∴     ∴     ∴     ∴     ∴     ∴     ∴     ∴     ∴     ∴     ∴     ∴     ∴     ∴     ∴     ∴     ∴     ∴     ∴     ∴     ∴     ∴     ∴     ∴     ∴     ∴     ∴     ∴     ∴     ∴     ∴     ∴     ∴     ∴     ∴     ∴     ∴     ∴     ∴     ∴     ∴     ∴     ∴     ∴     ∴     ∴     ∴     ∴     ∴     ∴     ∴     ∴     ∴     ∴     ∴     ∴     ∴     ∴     ∴     ∴     ∴     ∴     ∴     ∴     ∴     ∴     ∴     ∴     ∴     ∴     ∴           | Z39.50                                                                                                    | Notification Templates                                                                                      | Server Addons     |
|----------------------------------------------------------------------------------------------------|----------------------------------------------------------------------------------------------------|----------------------------------------------------------------------------------------------------|-------------------|
| Template Details                                                                                                    |                                                                                                    |                                                                                                    |                   |
| Name                                                                                                    | L Borrowing Loa                                                                                                    | n Delivery                                                                                                  |                   |
| Description                                                                                                    | he notification e                                                                                                    | -mail text used for loans delive                                                                            | red to customers. |
| E-mail SMS                                                                                                    |                                                                                                    |                                                                                                    |                   |
| From Name                                                                                                    |                                                                                                    |                                                                                                    |                   |
| To Name                                                                                                    |                                                                                                    |                                                                                                    |                   |
| CC Address                                                                                                    |                                                                                                    |                                                                                                    |                   |
| Subject                                                                                                    | Requested Loan                                                                                                    | Available                                                                                                   |                   |
| As per your instructed livery method, it can be a considered with the construction of the construction of | on.LoanTitle > ction.LoanAutho n.TransactionNut and processed t ctions regarding t is now in transit e> <#User.Last\(^1\) User.State > <# ive your loan wit ck to the library | or><br>mber><br>by the Interlibrary Loan Staff.<br>your preferred loan<br>t to you service to the following | ow.               |

- 1. Update to ILLiad 9.1
  - a. 9.1 allows user record expiration see more below
  - b. 9.1 has new responsive and accessible web pages available
- 2. Edit ILLiad "borrowing loan slips" templates to print shipping label if your patron is a mail to patron can be done before 9.1 actually rolls out
- 3. Write routing rule to have "notify user" action move mail to items to checked out- can be done before 9.1 actually rolls out
- 4. Webpages to allow user selection of mail to address service
- 5. Check that the notification mail to patrons get includes the info you want it to- can be done before 9.1 actually rolls out
- 6. Expire user records- new functionality of 9.1
  - a. This allows you to collect updated user information when they log back in for the first time

# **Expiring Users**

Before you watch the ILLiad Power up by Atlas (about an hour)

- 1. read through their FAQs page
- 2. Download the slides on their page, you'll be copying configurations on slide 16 or 17
- 3. Watch the video if you like or just dive in and make the keys in your customization manager match that of slide 16...

https://support.atlas -sys.com/hc/en-us/articles/360045229454 ILLiad - Power- Up- User- Expiration - Q- A

## For help along the way:

Connect with me: Meghann@humboldt.edu